# Idaho Real Estate

A Fingerprinting Update: Live scan collection at the testing centers is currently unavailable. Please review the paper hard card fingerprint submission process.

Candidates who are currently actively licensed in good standing in another state or jurisdiction may apply for a **waiver** of the general portion of the exam and the prelicense education.

### Step 2: Click on the first option.

# Schedule an exam

### Exam catalog

- DREFPHC: Idaho Real Estate Fingerprint Hard Card
- ReID-Broker: ID Broker I.
- ReID-Sales: ID Sales

### Step 3:

Click

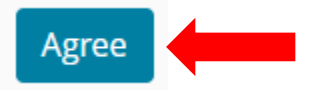

### Step 4:

Click on the box for the test center that comes up. NOTE: You are not actually going to this location to have your fingerprints done at. This is where you are mailing the fingerprint hard card.

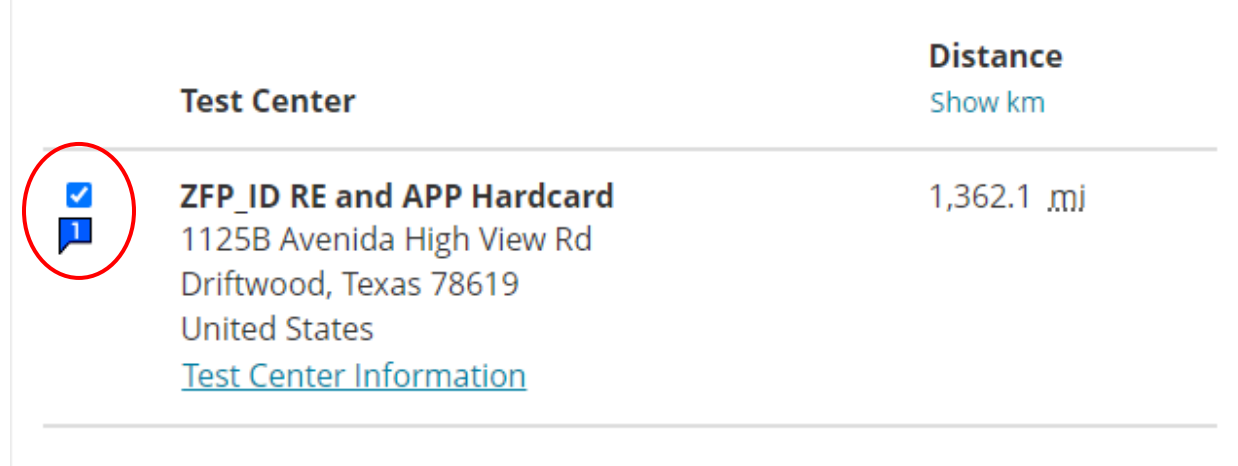

# **Idaho Real Estate**

To schedule, reschedule or cancel

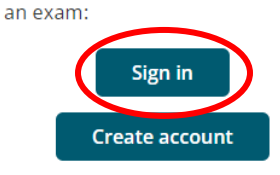

### Step 5:

Click on the "next" button on the lower right.

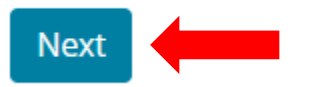

#### Step 6:

1. Select a date at your preferred test center

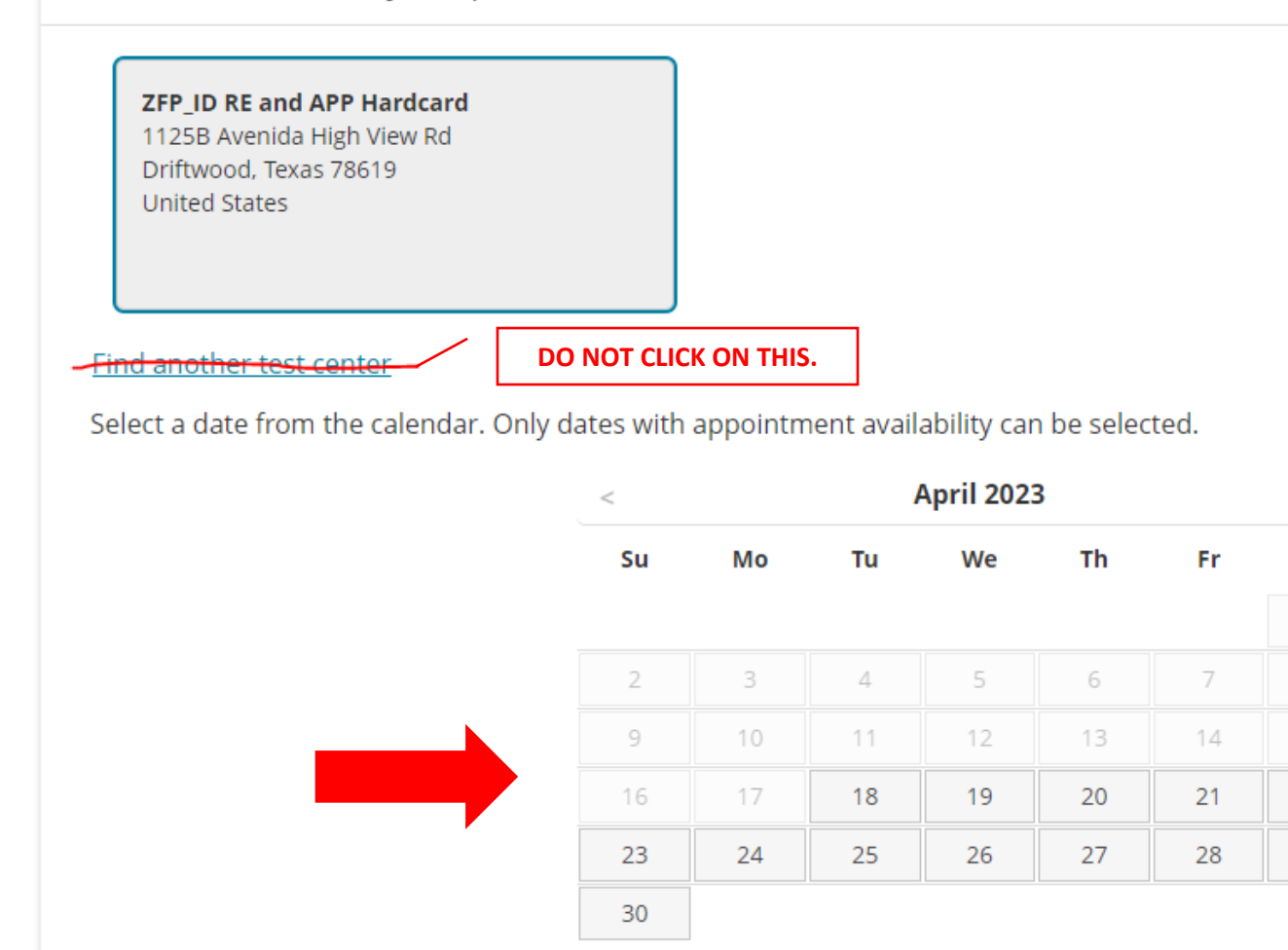

 $\geq$ 

Sa

1

8

15

22

29

Make sure to pick one of the dates shown in the calendar of when you plan to mail your fingerprint hard card by.

Leave as is and click on "Book this appointment".

# 2. Select your appointment start time

# How would you like times displayed? 12 hr (e.g., 2:00 PM) 24 hr (e.g., 14:00) Our next available appointment is: Friday, April 28, 2023 8:00 AM - 9:00 AM America/Chicago - CDT Book this appointment Explore more times

#### Step 8:

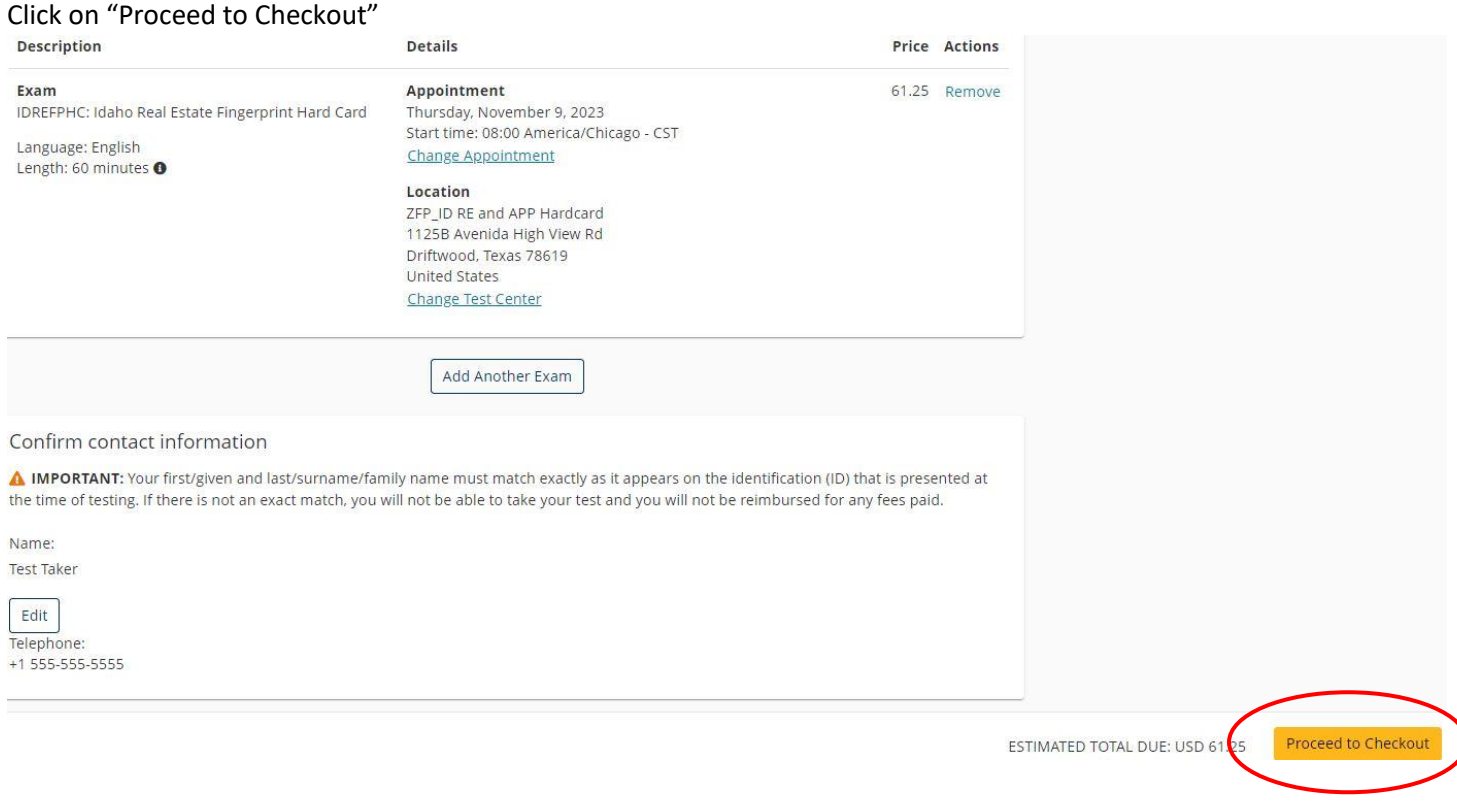

# Enter payment and billing

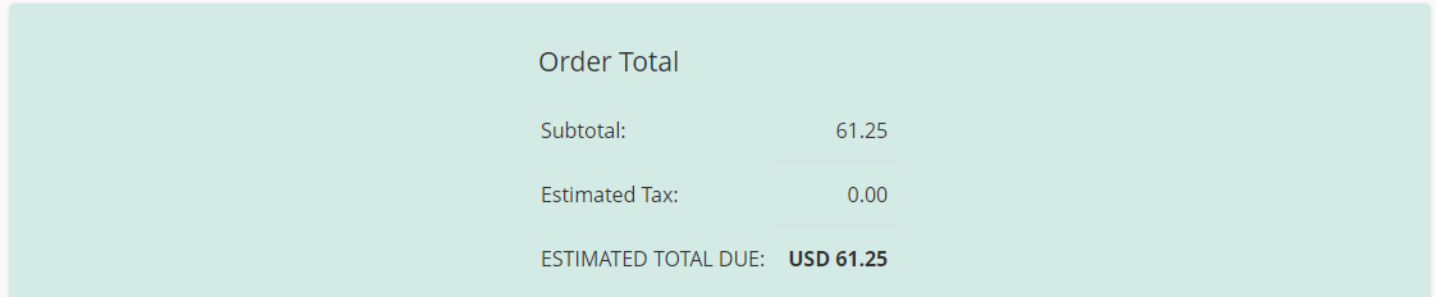

Step 10:

After you have entered in your payment information, click on "next":

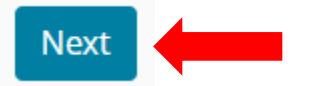

This will take you to the next screen and you should receive an email confirmation of payment within a couple of minutes. If you do not see the email, check your junk, or spam folders.

Once you have the email, print it, and attach it to the fingerprint hard card. Mail to the Texas address.

Processing time can take 4-6 weeks.

### Step 11: Set up an account through the IREC Online Services by following these steps.

# Step 12:

Click on "Register a User Name"

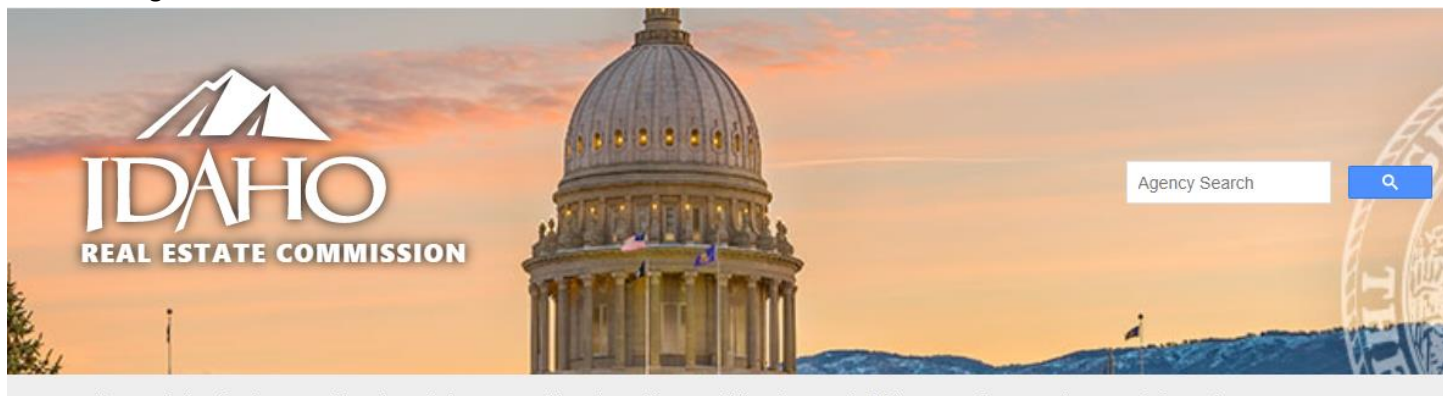

**Education Lookup** 

License Lookup

Log In

Register a User Name

About Online Services . Education Enforcement Licensing Library FAQs Forms A-Z Directory Contact Consumer Information

# Welcome

Our office has moved to a new location! Our new physical office address is 11341 W Chinden Blvd.

Boise, ID 83714. Our mailing address is PO Box 83720, Boise, ID 83720-0063.

Click  $\Box$  here to view the latest *Broker Bulletin*, published February 27, 2023 that outlines changes coming soon to the discipline assigned for Late Continuing Education and Late Errors & Omissions

# Register a user name

All fields are required for registration, including a valid e-mail address. Please enter your name exactly as it appears on your license or legal ID.

#### Password requirement

- be at least 6 characters long
- contain one number from [0-9]
- · contain one lowercase letter [a-z]
- contain one uppercase letter [A-Z]
- contain one of these special symbols:  $\frac{1}{2}$   $\frac{1}{2}$   $\frac{3}{2}$  % & \* () + ? #

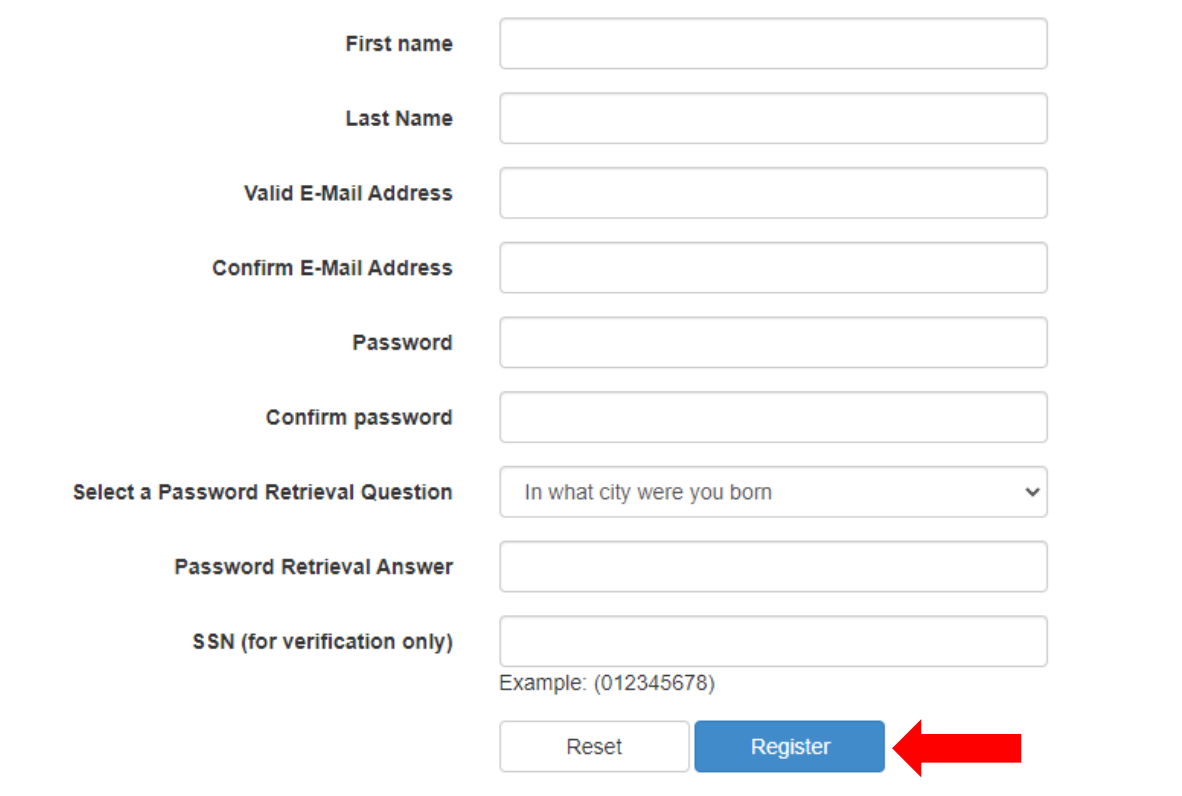

You will get an email from the system "licensing....." with a link to confirm your email address. Once you have confirmed your email address, you will be able to log into your IREC account and check the status of your fingerprints.